Click here to sign into Clever

## **Sign in to Clever**

1. When you sign in to your sau54 account you should see this screen make sure your data is linked.

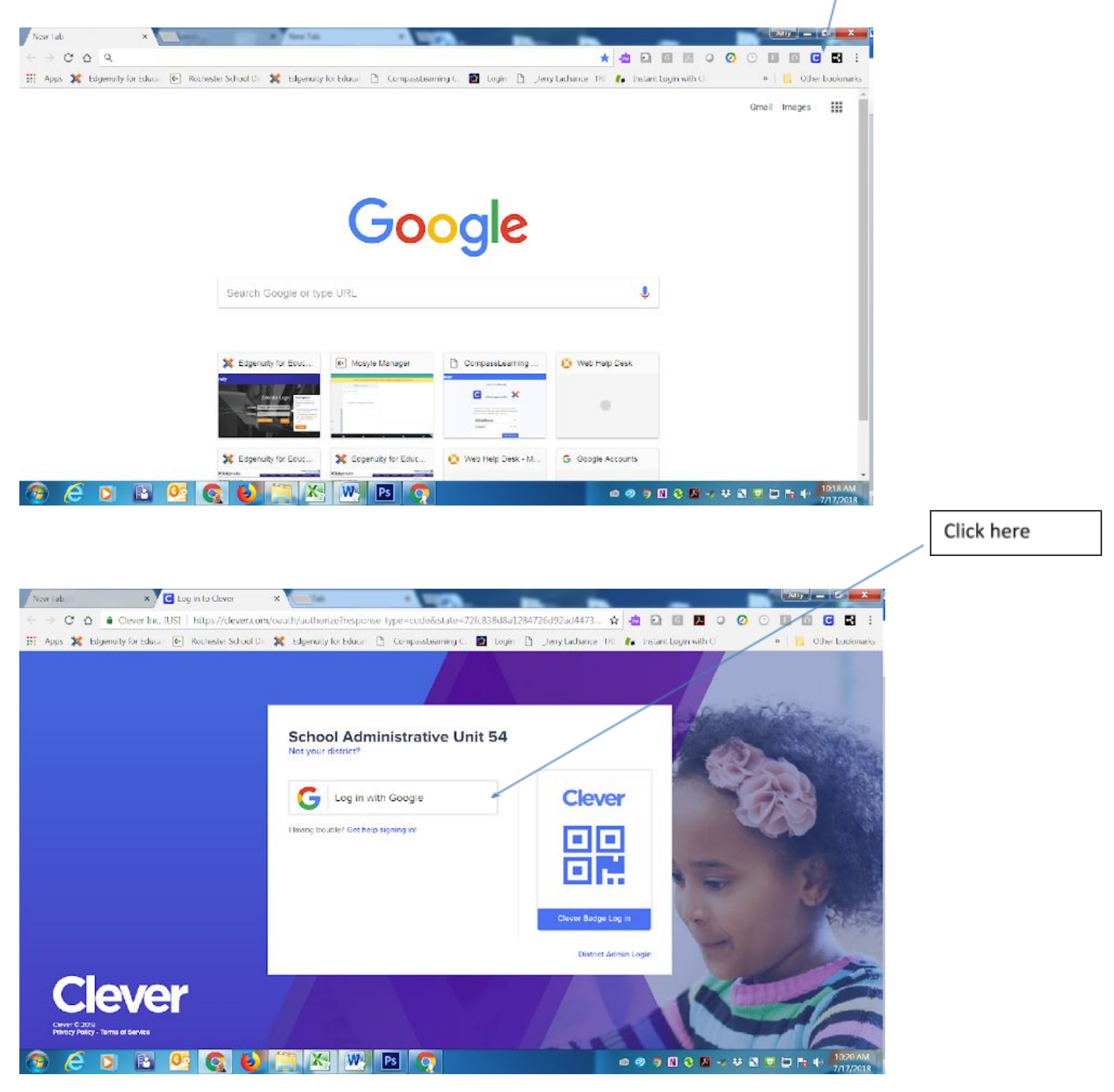

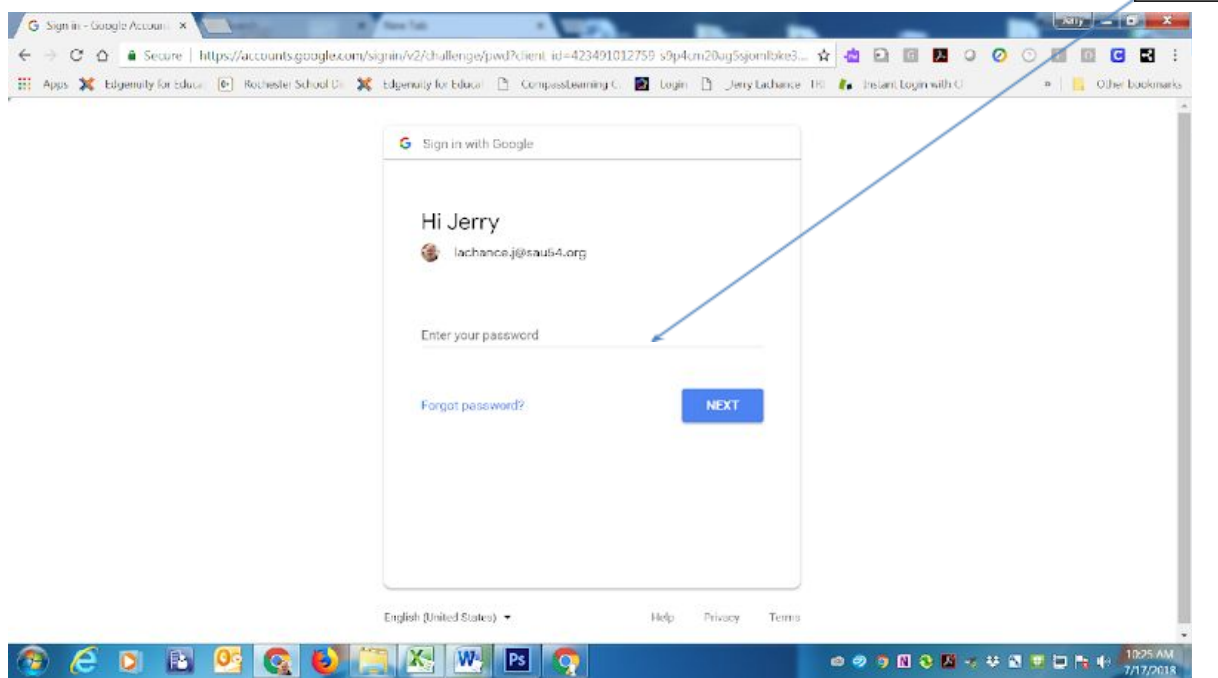

## **This brings you to your dashboard**

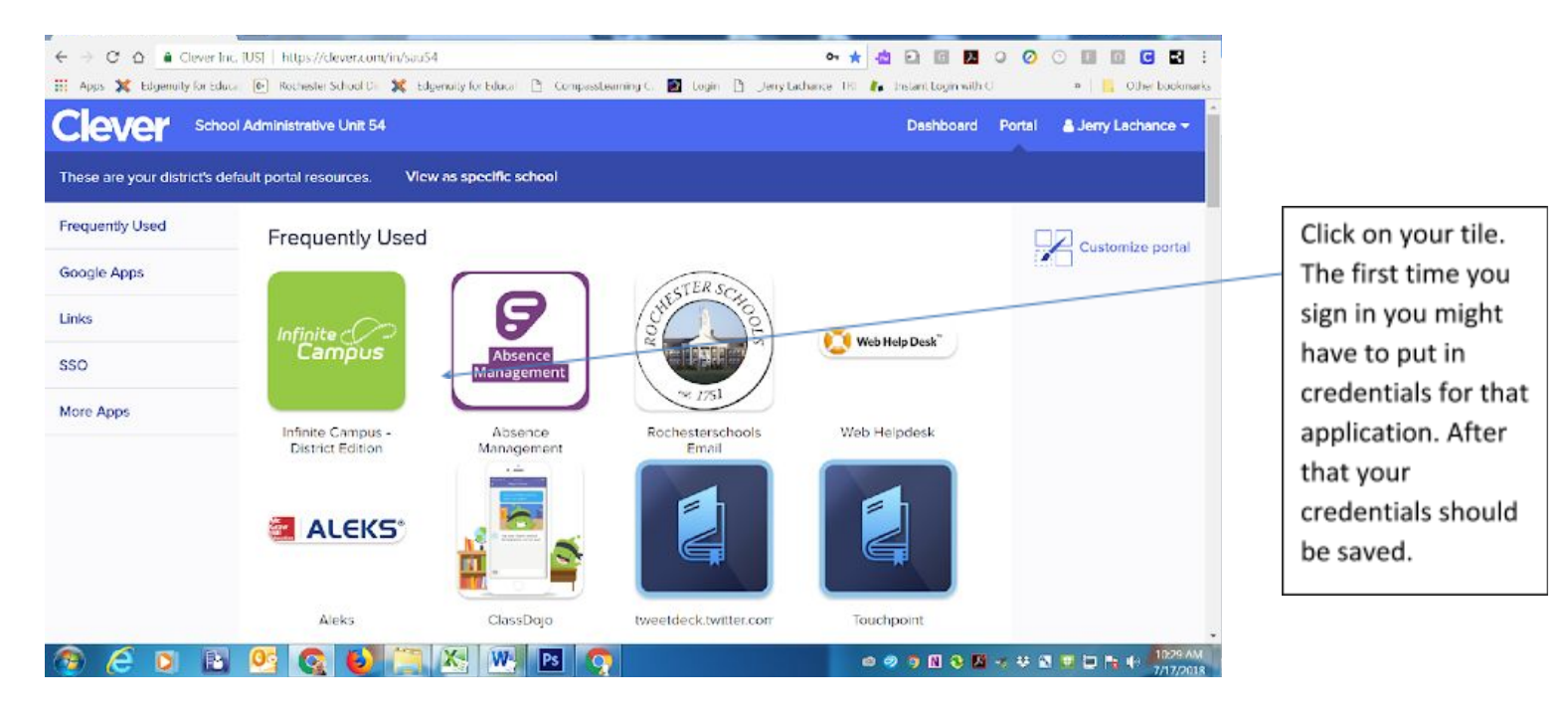

**These applications are the ones that have been added. I will be adding more as requested. School Administrators will be added to each school they will be able to add applications and control their schools applications and dashboard for students and teachers.**

**Any Questions or if you would like to schedule training for your staff please contact me**

**Jerry Lachance**

**Email [lachance.j@sau54.org](mailto:lachance.j@sau54.org)**

**Phone 332-0757 ext. 1144**